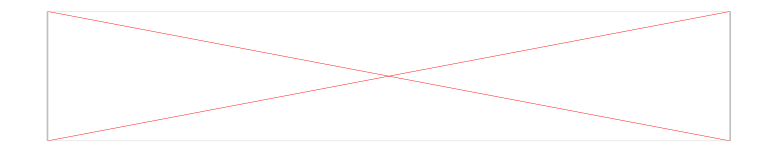

# **PYTHON**

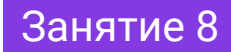

# **Сегодня на уроке**

- Работа с циклом;
- Перемещение черепашки;
- Команда goto();
- $\bullet$  penup() *u* pendown();
- Звёздное небо.

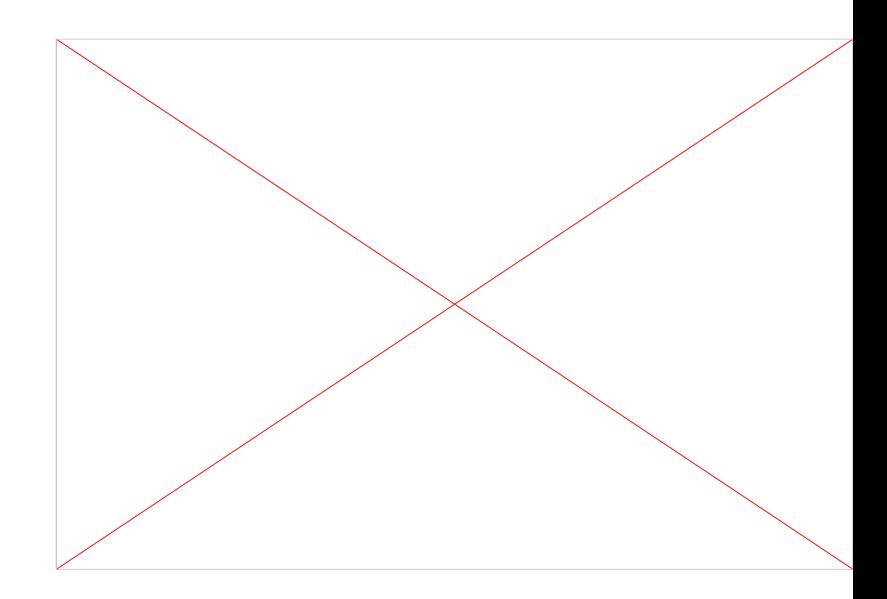

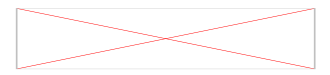

- 1. Что такое арифметический цикл?
- 2. Как отделяется тело цикла?
- 3. Для чего используется переменная цикла?
- 4. Что такое диапазон значений переменной?
- 5. Как работает функция range()?

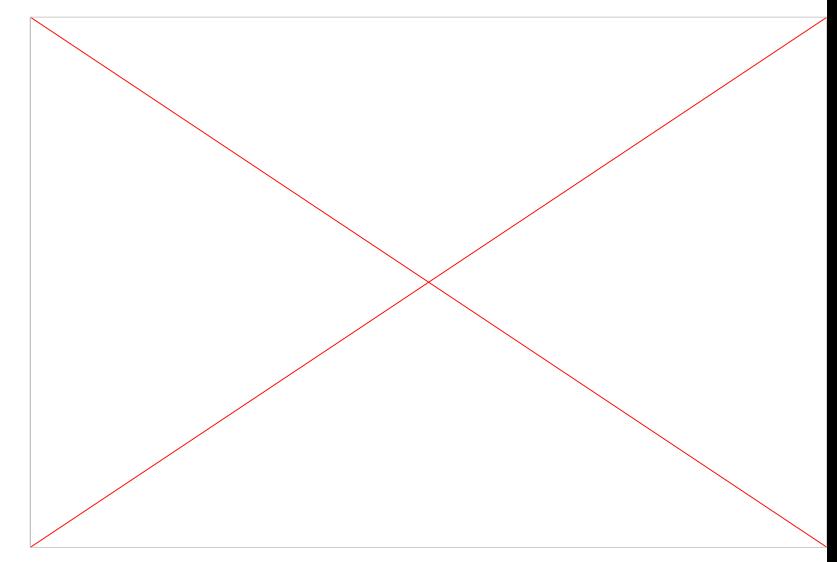

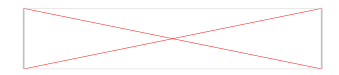

# **Цикл for в Python**

Ȃеременная цикла изменяется автоматически после каждой итерации. Значения переменной берутся из диапазона значений. Как только переменная пройдет все значения, цикл прекратится.

for переменная\_цикла in диапазон\_значений\_переменной**:**

тело цикла

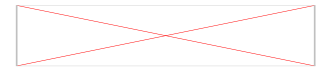

# **Функция range() в Python**

Создает диапазон значений от значения старта до значения (стоп-1). При достижении значения СТОП цикл прекращает свою работу

 $1,2,3 \leftrightarrow range(1,4)$ 

from turtle import\* for  $i$  in 1,2,3: print(i) exitonclick()

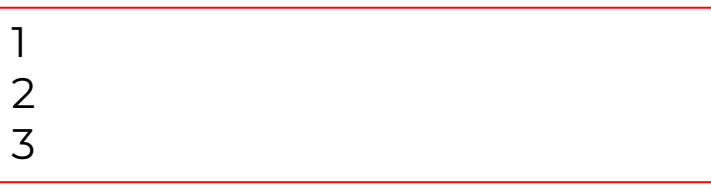

from turtle import\* for i in range $(1,3)$ : print(i) exitonclick()

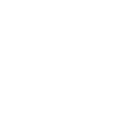

1 2

### **Задание на повторение**

Ȁапишите программу для отрисовки следующей фигуры. Ширина ступени = 30. Сохраните файл с именем **ladder.py**

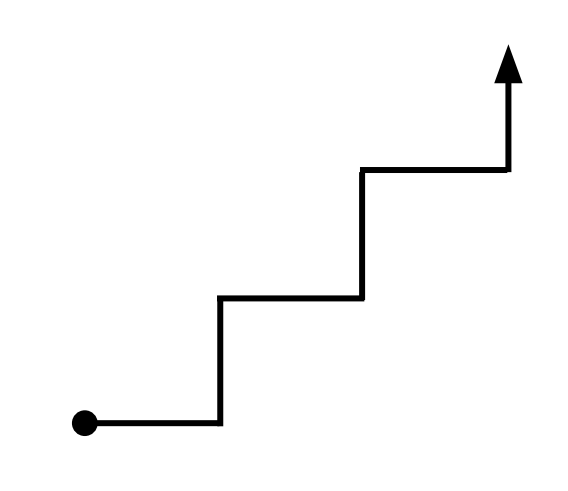

- 1. Куда направлена черепашка в момент запуска программы?
- 2. Какие команды будут использоваться в программе?
- 3. Какая команда будет первой в программе?
- 4. Есть ли в фигуре повторяющиеся элементы?
- 5. Сколько раз их нужно повторить?

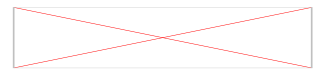

### Задание на повторение. Решение

Напишите программу для отрисовки следующей фигуры. Ширина ступени = 30. Сохраните файл с **ИМЕНЕМ ladder.py** 

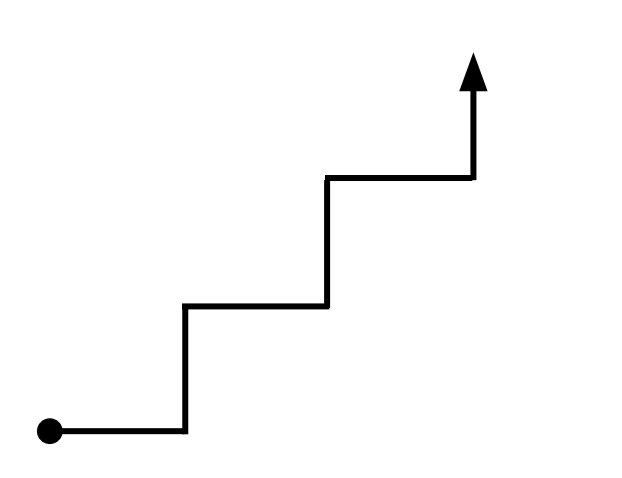

from turtle import\* for i in range $(1,4)$ : forward $(30)$  $left(90)$ forward $(30)$ right(90) exitonclick()

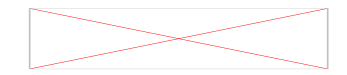

Чем отличаются фигуры?

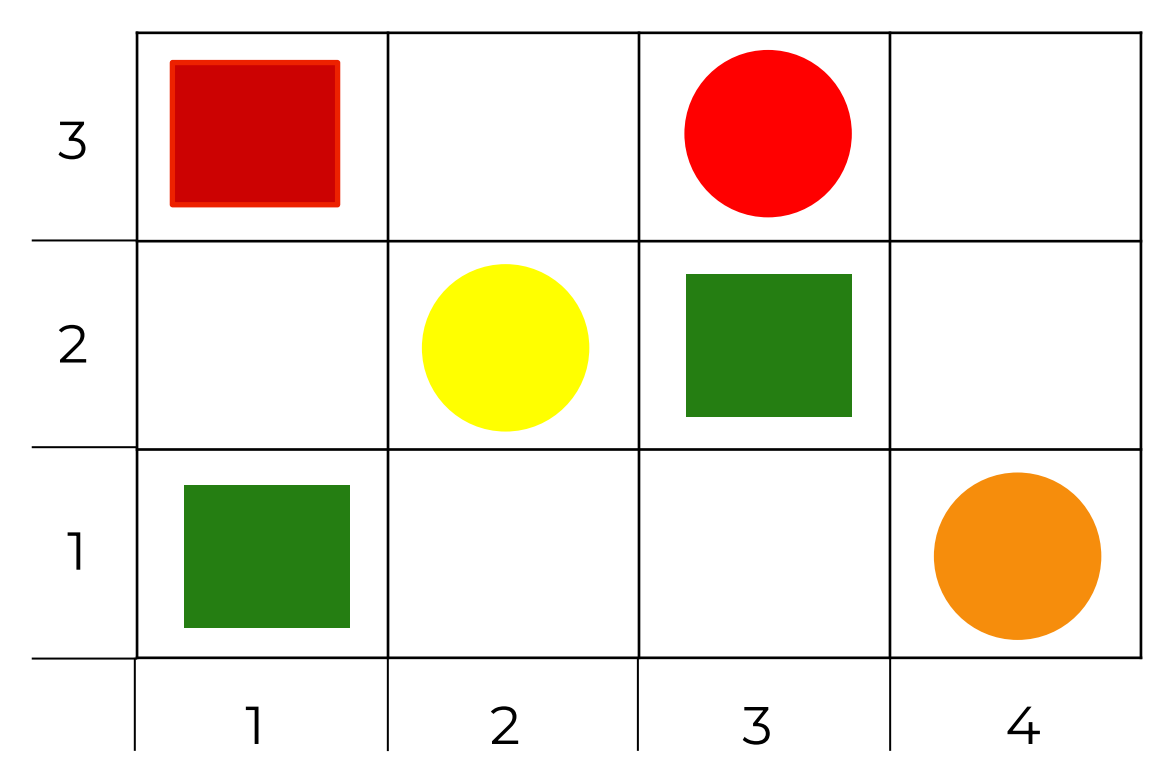

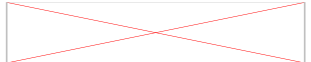

#### Чем отличаются фигуры? - Расположением

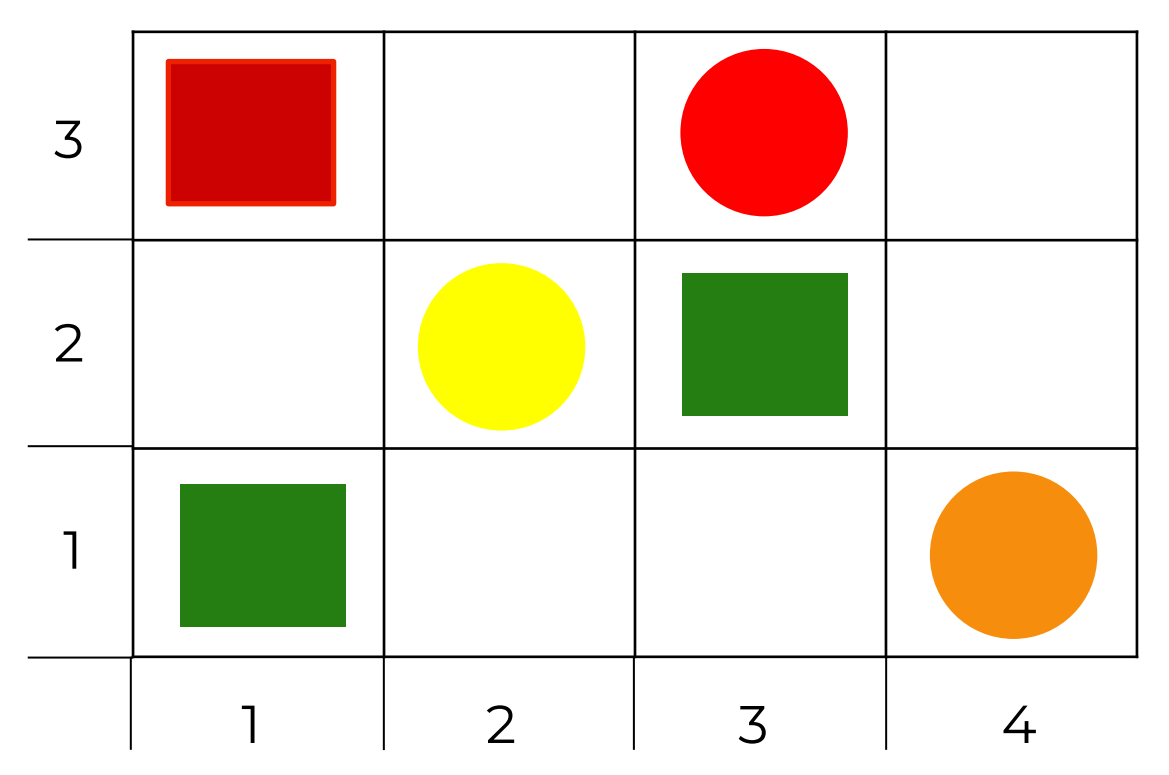

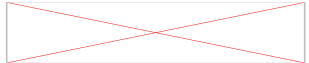

#### Где располагается каждая фигура?

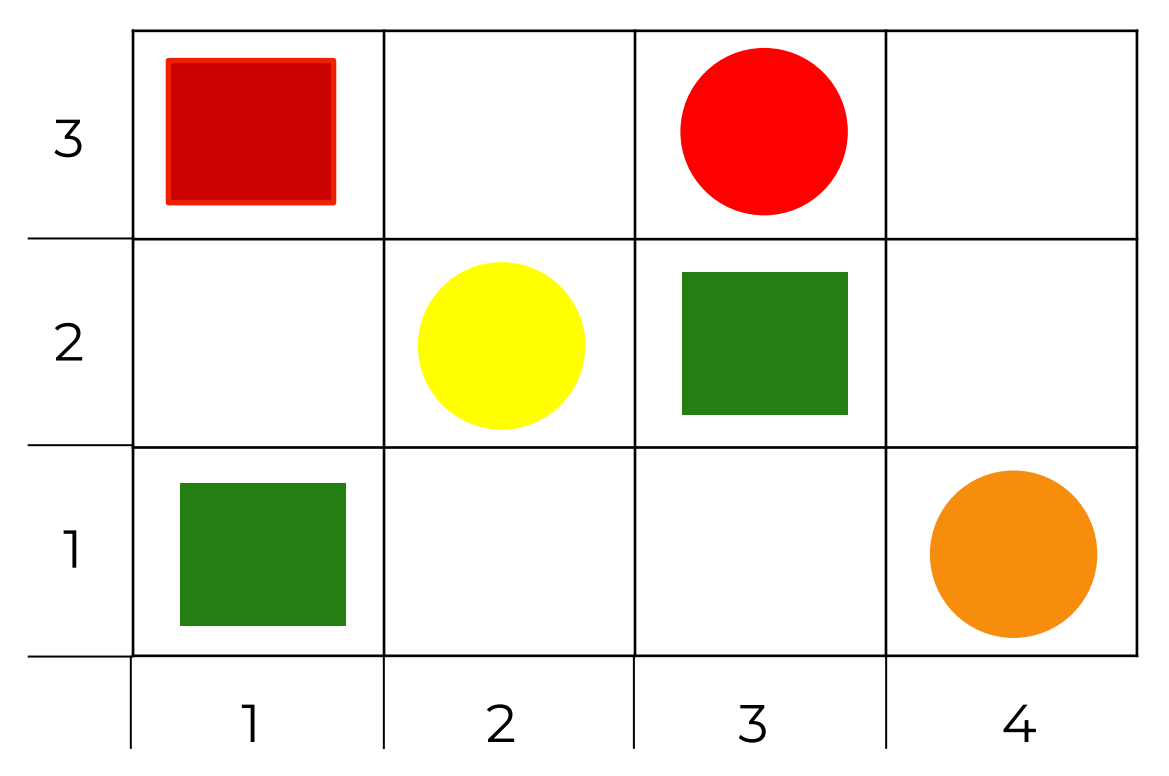

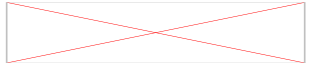

#### Где располагается каждая фигура? – **В ячейке**

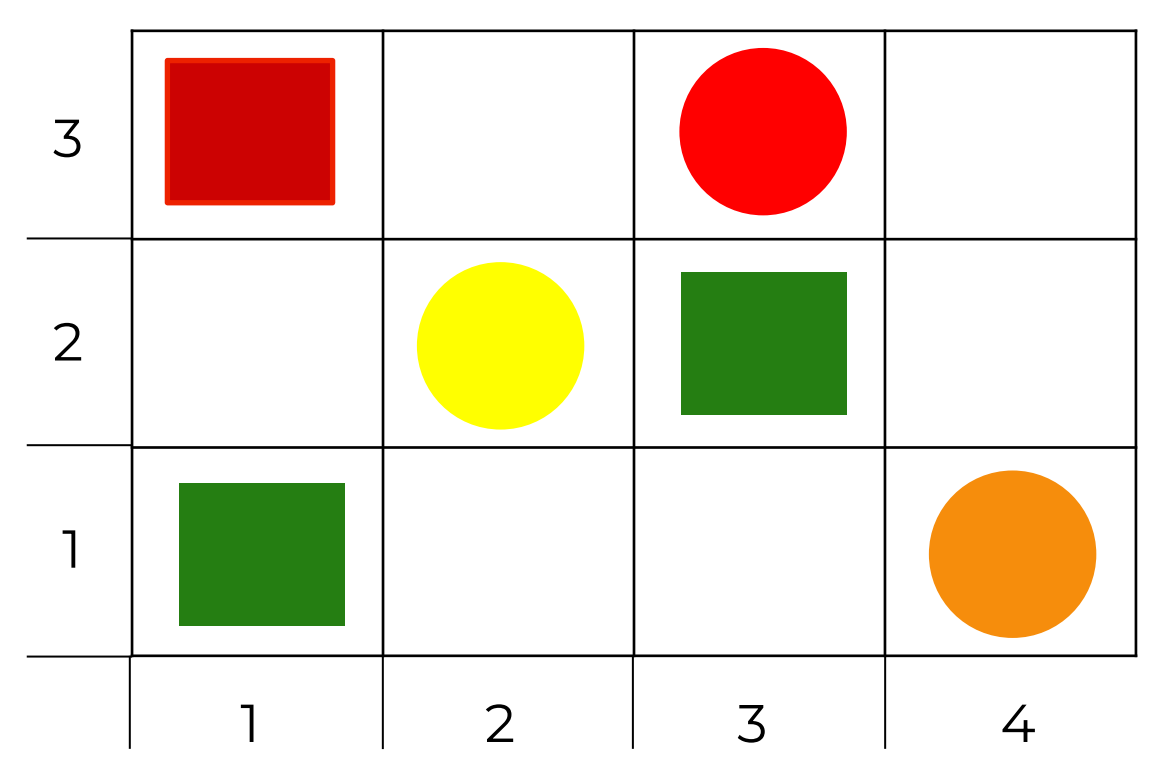

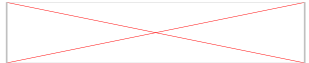

#### Как определить номер ячейки?

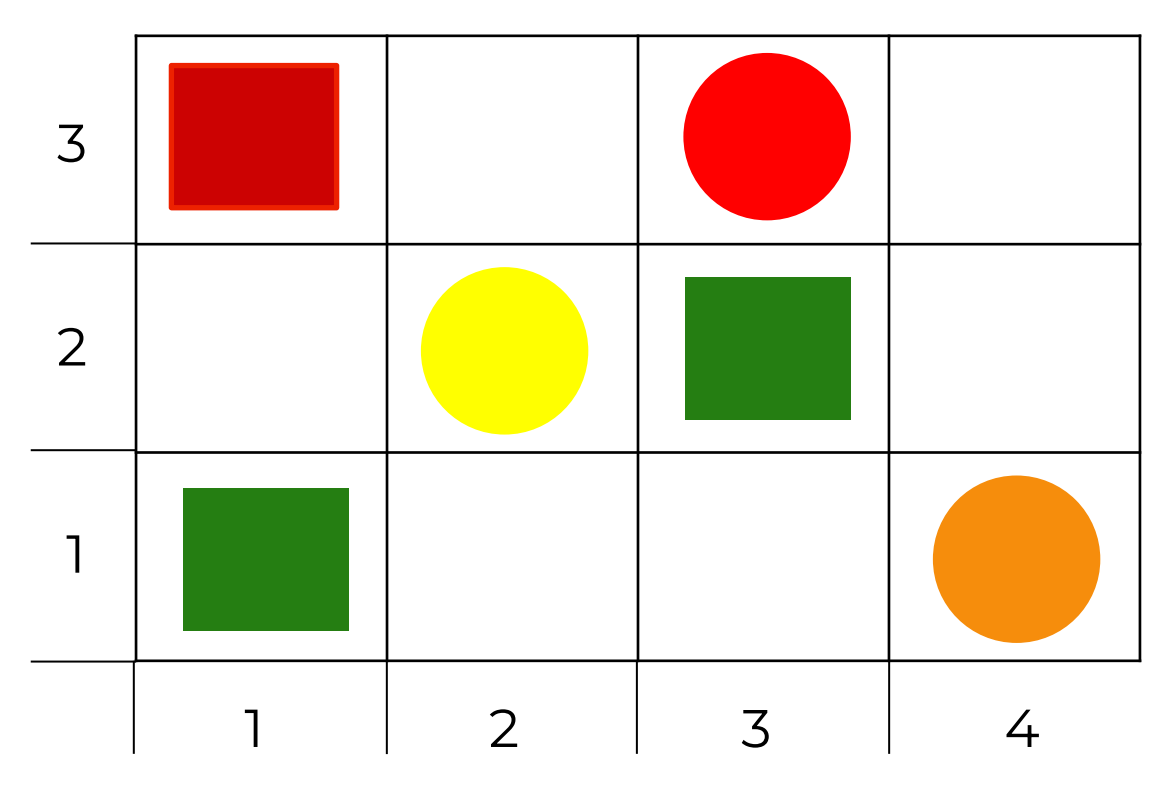

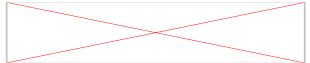

Как определить номер ячейки? – **По номеру столбца и строки**

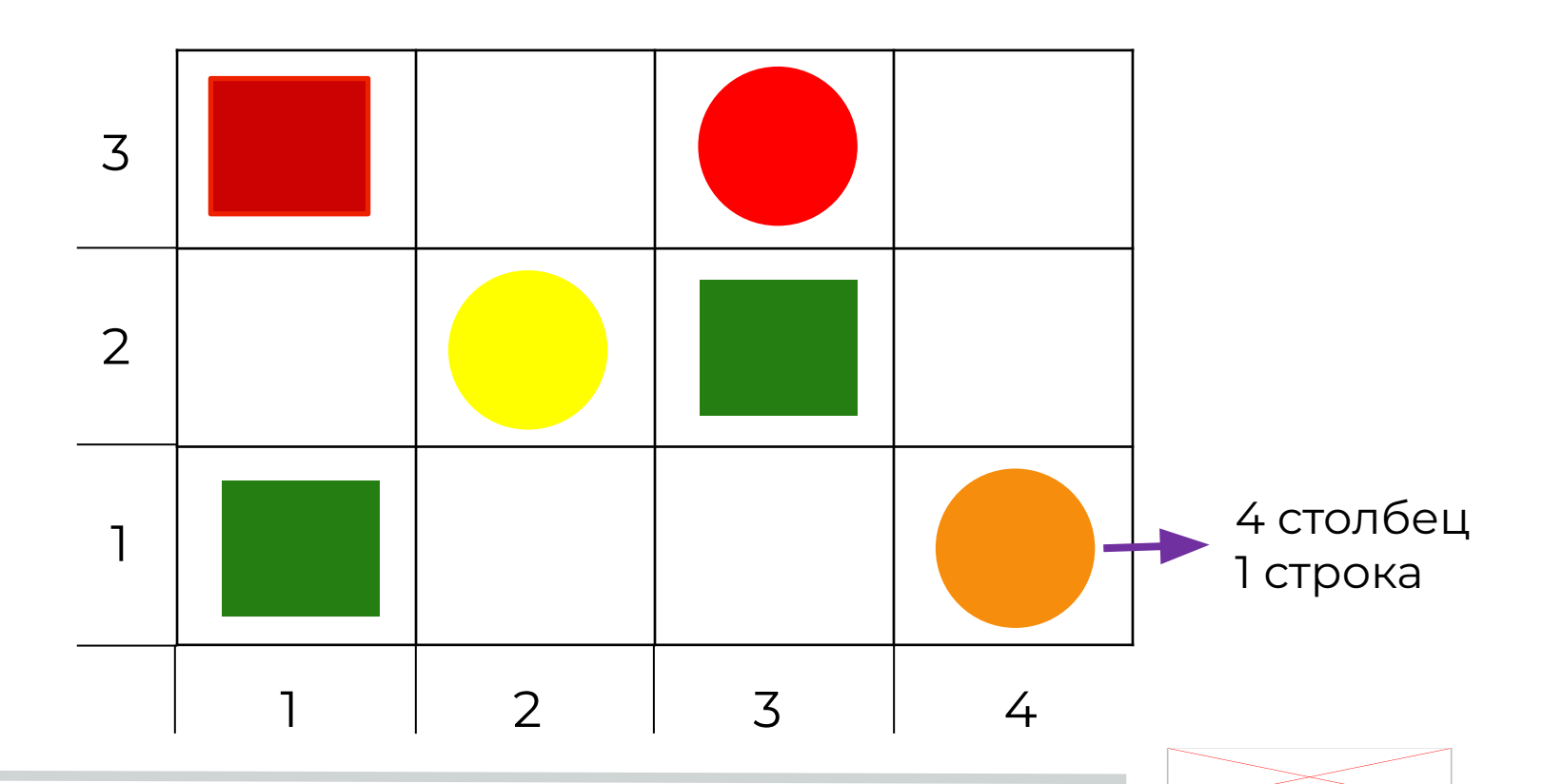

## Задание

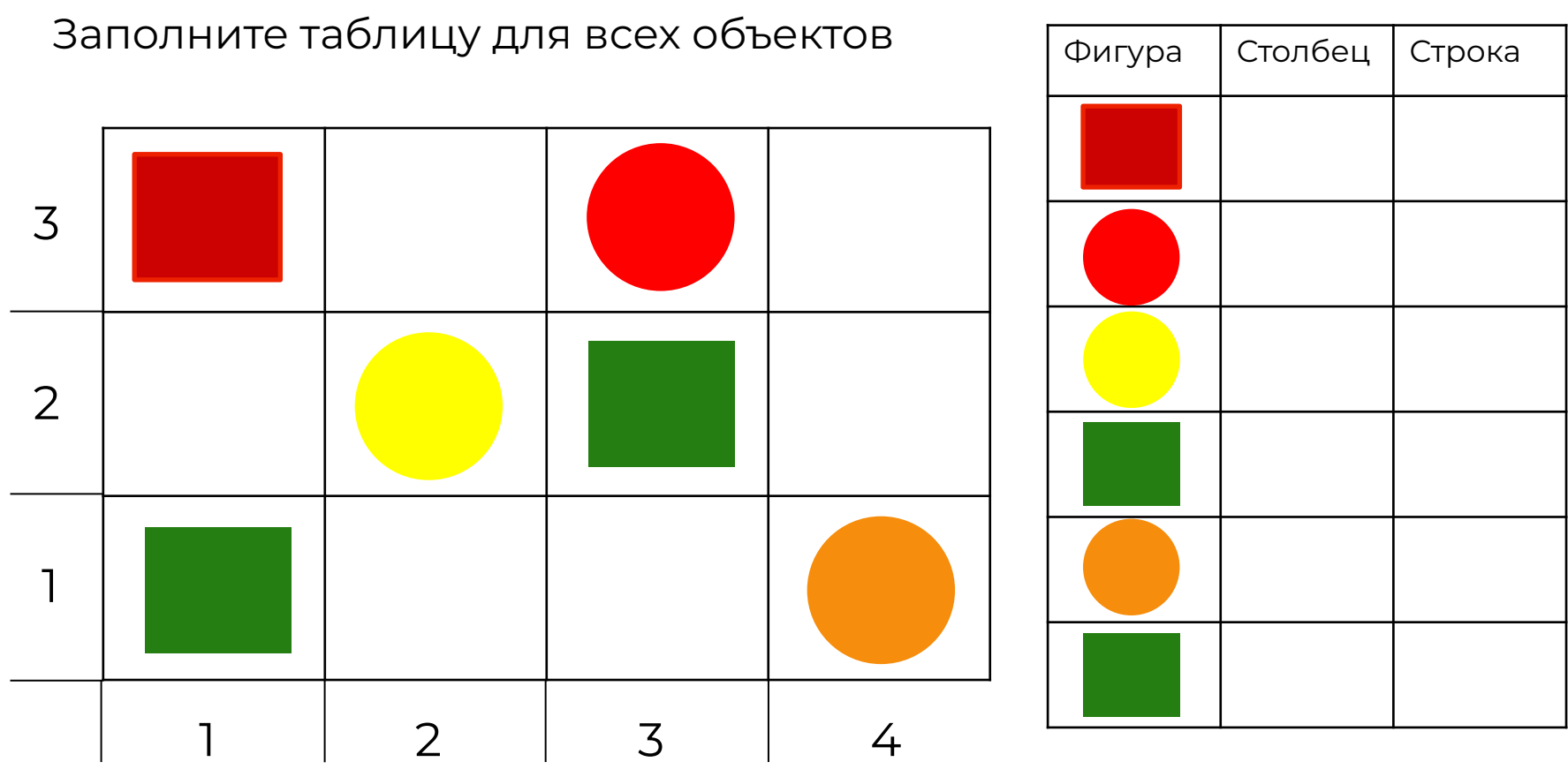

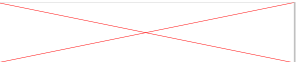

#### Задание. Решение

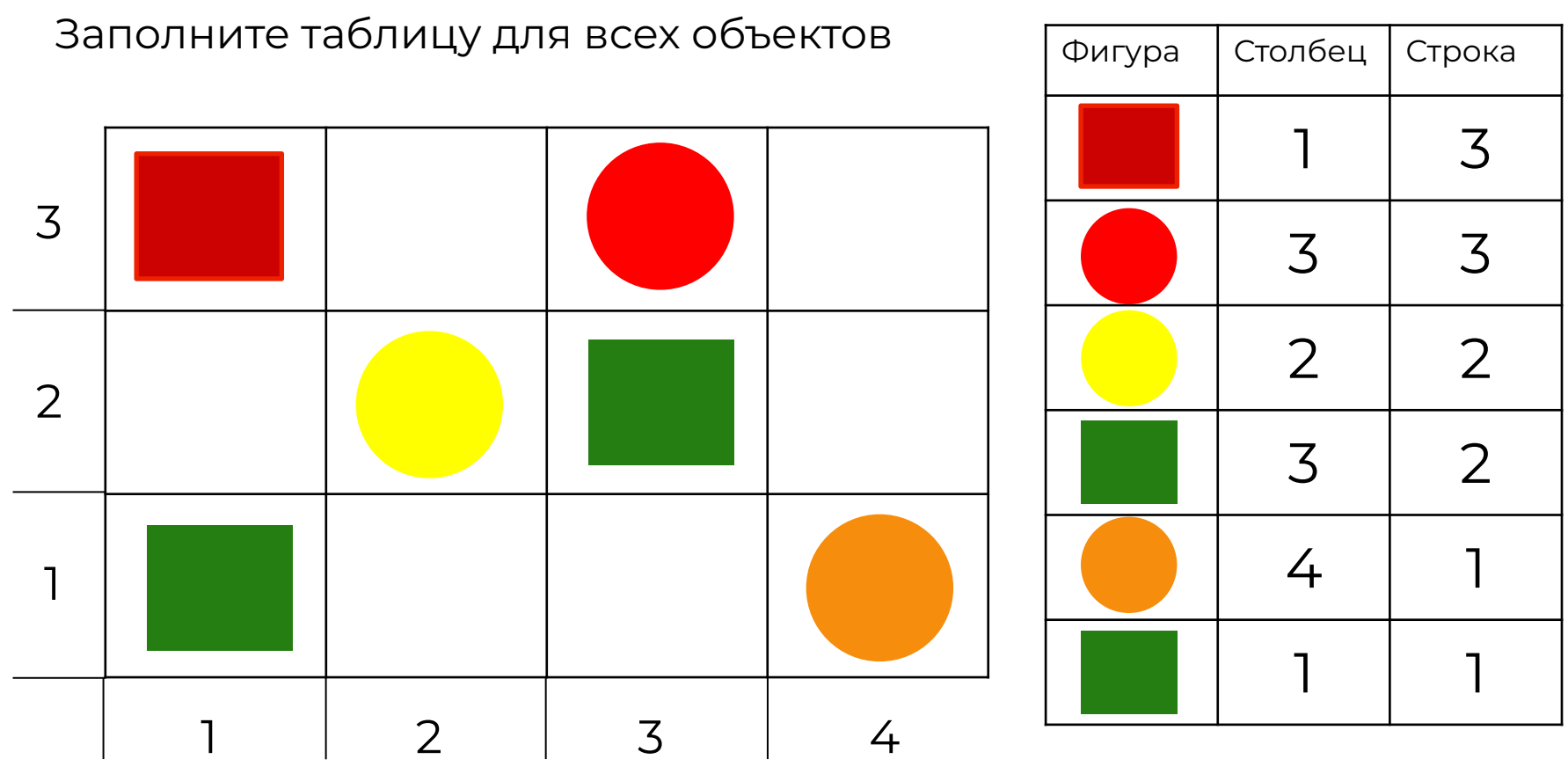

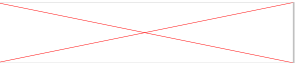

# **Координаты**

Координата – это адрес расположения точки. Имя\_точки (столбец;строка)

**X – номер столбца Y – номер строки** 

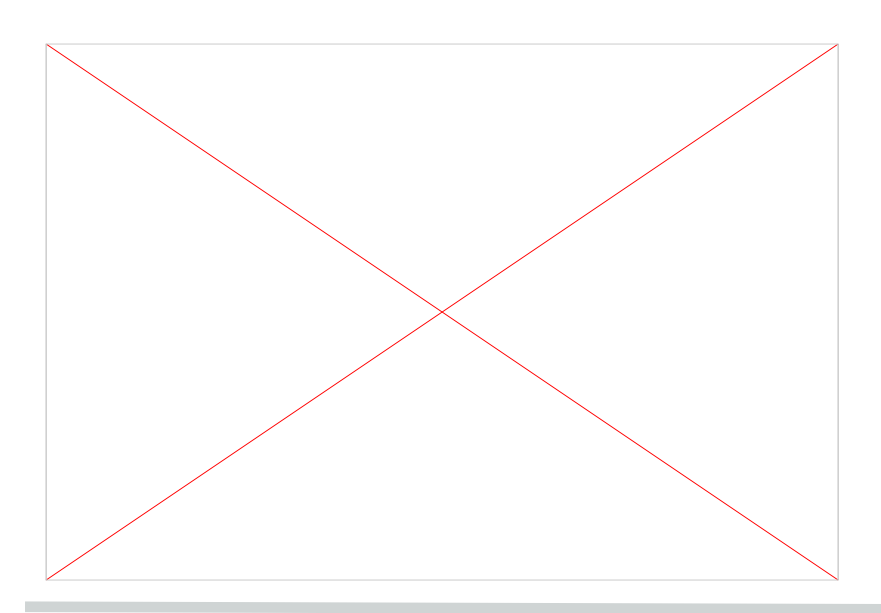

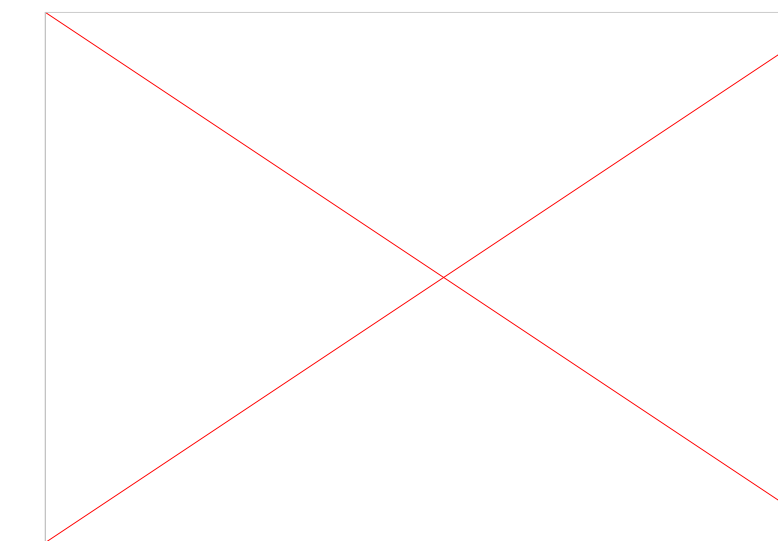

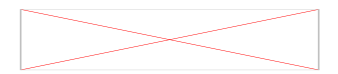

# **Координаты**

Координата – это адрес расположения точки. Имя\_точки (столбец;строка)

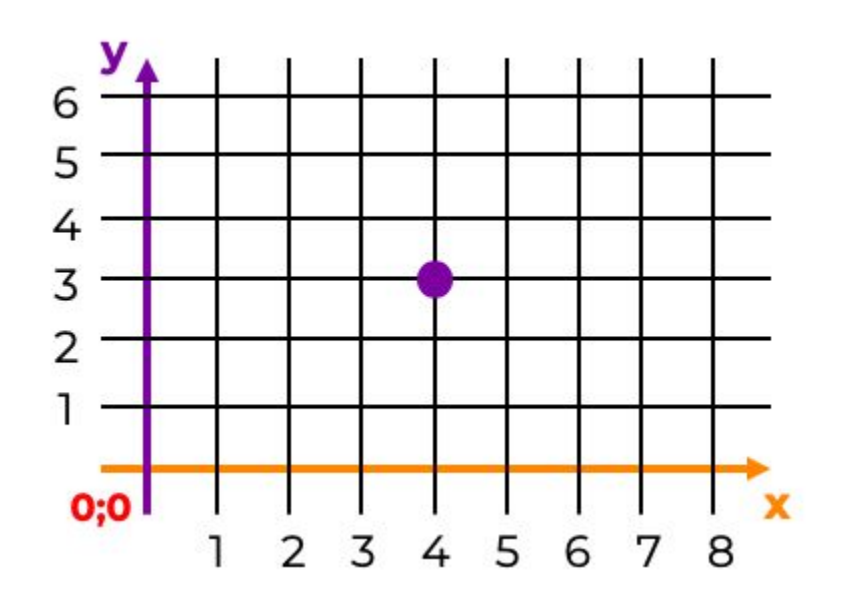

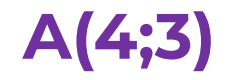

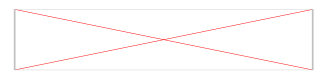

#### Задание

#### Расставьте недостающие точки и заполните таблицу

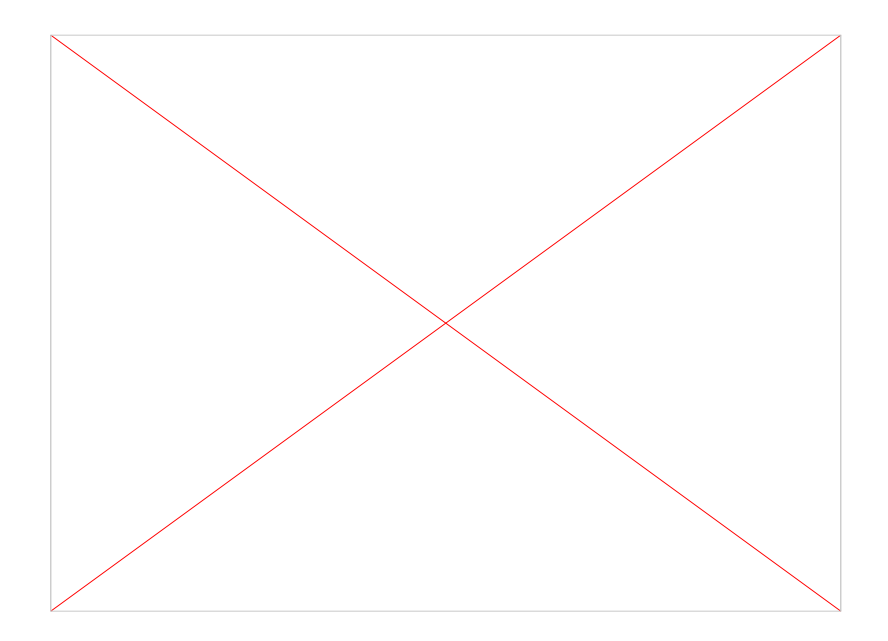

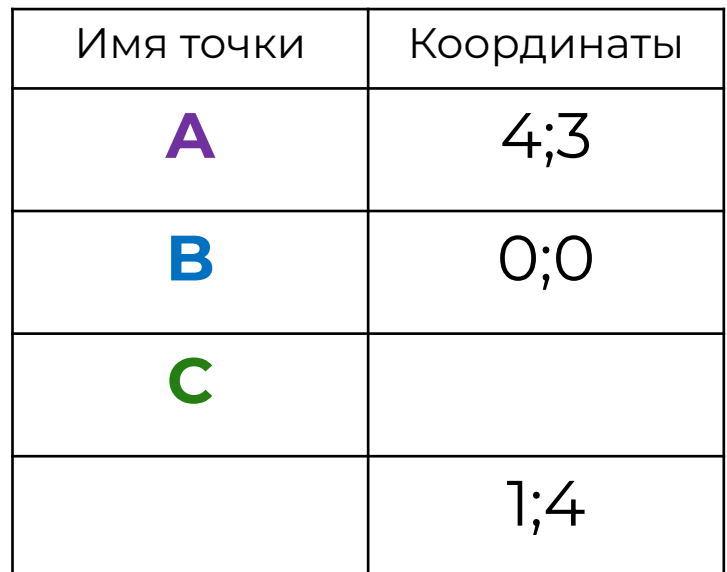

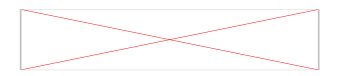

#### Задание. Решение

#### Расставьте недостающие точки и заполните таблицу

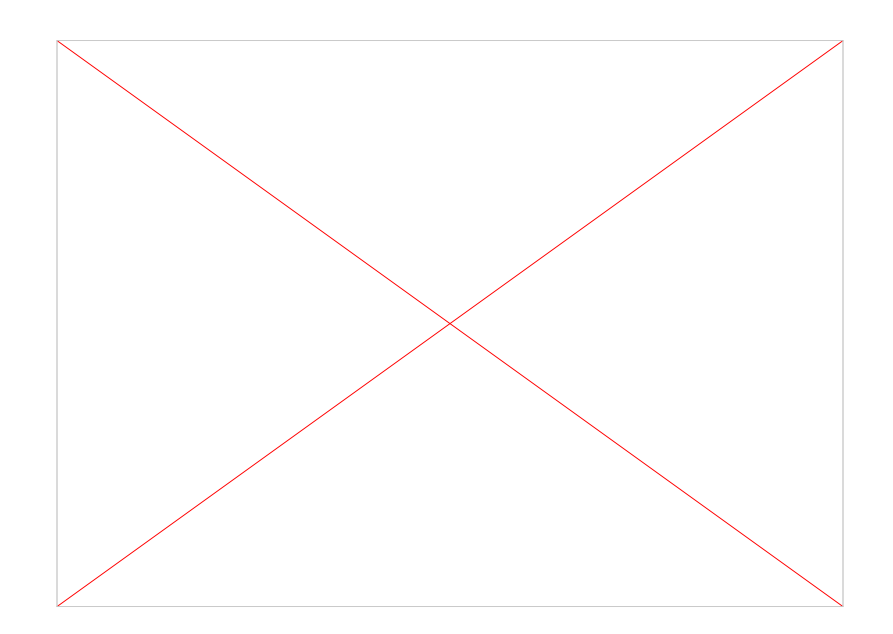

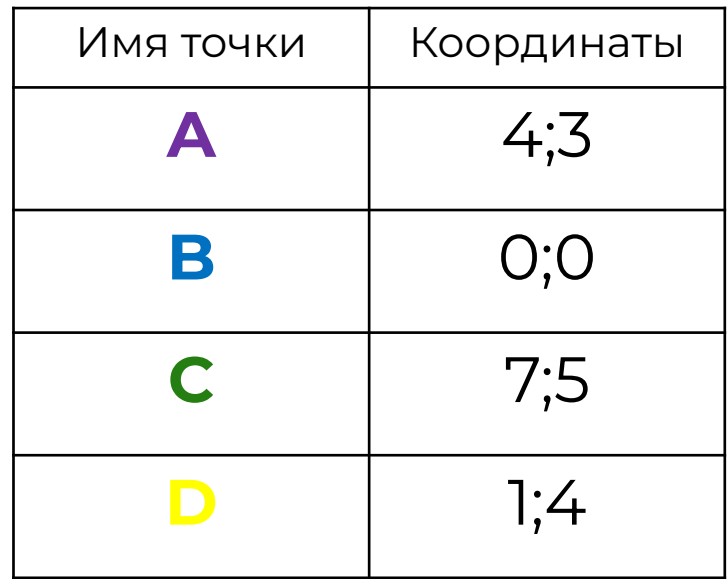

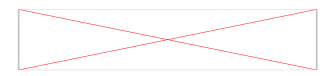

#### Чем является точка **B** для сетки координат?

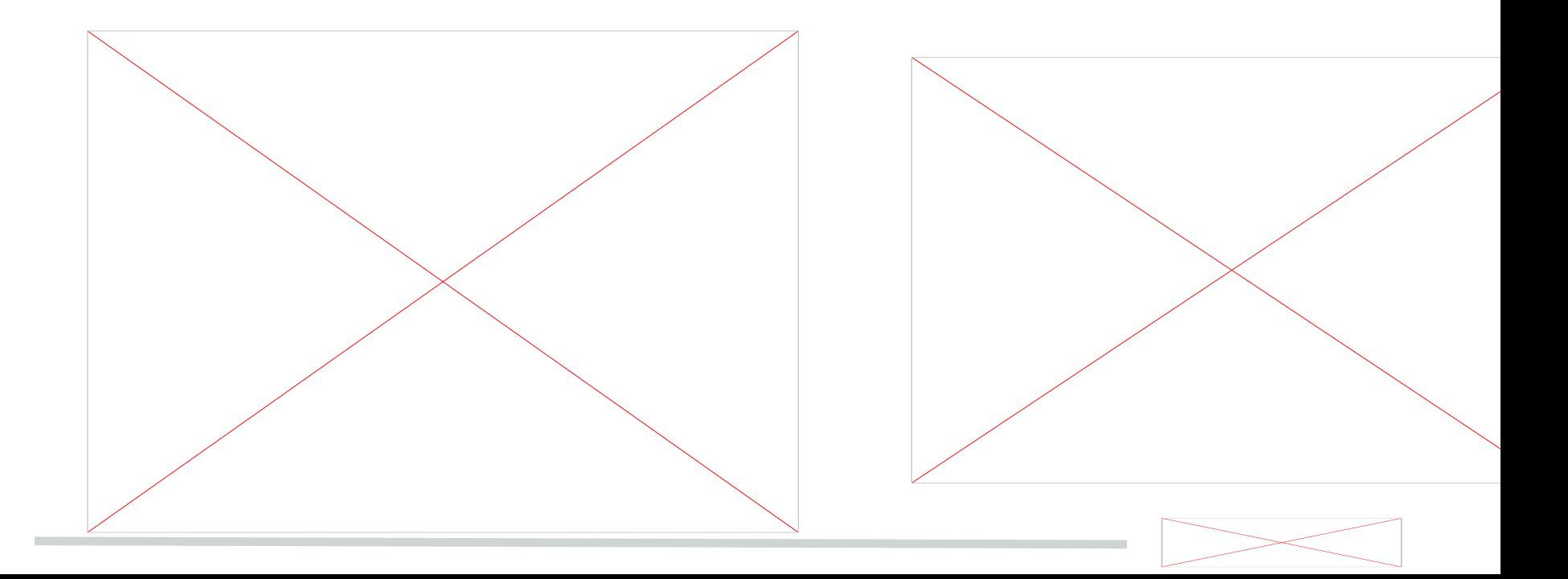

Чем является точка В для сетки координат?

# Точка начала координат

![](_page_20_Figure_3.jpeg)

Ȅ какого места на экране начинаются все наши фигуры?

![](_page_21_Figure_2.jpeg)

![](_page_21_Picture_3.jpeg)

С какого места на экране начинаются все наши фигуры?

![](_page_22_Figure_2.jpeg)

![](_page_22_Picture_3.jpeg)

#### Что обозначает эта точка?

![](_page_23_Figure_2.jpeg)

![](_page_23_Picture_3.jpeg)

#### Что обозначает эта точка?

# Точка отсчёта движения черепахи

![](_page_24_Figure_3.jpeg)

![](_page_24_Figure_4.jpeg)

#### Каким координатам будет соответствовать точка отсчёта движения черепахи?

![](_page_25_Picture_2.jpeg)

![](_page_25_Picture_3.jpeg)

#### Каким координатам будет соответствовать точка отсчёта движения черепахи?

![](_page_26_Picture_2.jpeg)

![](_page_26_Picture_3.jpeg)

В какие стороны может перемещаться черепаха?

![](_page_27_Figure_2.jpeg)

![](_page_27_Picture_3.jpeg)

В какие стороны может перемещаться черепаха?

![](_page_28_Figure_2.jpeg)

![](_page_28_Picture_3.jpeg)

Какая координата будет отвечать за перемещение черепахи влево-вправо?

![](_page_29_Figure_2.jpeg)

![](_page_29_Picture_3.jpeg)

Какая координата будет отвечать за перемещение черепахи влево-вправо?

![](_page_30_Figure_2.jpeg)

![](_page_30_Picture_3.jpeg)

Какая координата будет отвечать за перемещение черепахи вверх-вниз?

![](_page_31_Figure_2.jpeg)

Какая координата будет отвечать за перемещение черепахи вверх-вниз?

![](_page_32_Figure_2.jpeg)

### **Задание на листе**

Заполните таблицу: увеличится, уменьшится, не изменится

![](_page_33_Figure_2.jpeg)

![](_page_33_Picture_3.jpeg)

### **Задание на листе. Решение**

Заполните таблицу: увеличится, уменьшится, не изменится

![](_page_34_Picture_65.jpeg)

![](_page_34_Picture_3.jpeg)

#### **Значения X и Y**

![](_page_35_Picture_13.jpeg)

![](_page_35_Figure_2.jpeg)

![](_page_35_Picture_3.jpeg)

![](_page_36_Picture_0.jpeg)

# goto(-360,-325) goto(0,100)

![](_page_36_Figure_2.jpeg)

# Команда goto(x,y) - перемещает перо черепахи в указанные координаты.

#### **Команда goto()**

![](_page_37_Figure_1.jpeg)

![](_page_37_Picture_2.jpeg)

Измените программу **ladder.py** так, чтобы лестница начиналась в левом нижнем углу. На экране помещается 22 ступени.

from turtle import\* goto(-360,-325) for i in range(1,23): forward(30) left(90) forward(30) right(90) exitonclick()

![](_page_38_Picture_3.jpeg)

#### Какой элемент лестницы на экране лишний?

![](_page_39_Figure_2.jpeg)

![](_page_39_Picture_3.jpeg)

Какой элемент лестницы на экране лишний?

# Ǿиния от центра до левого нижнего края

![](_page_40_Figure_3.jpeg)

![](_page_40_Figure_4.jpeg)

#### Как нам избавиться от линии?

![](_page_41_Figure_2.jpeg)

![](_page_41_Picture_3.jpeg)

#### Как нам избавиться от линии?

# Ȁе рисовать её

![](_page_42_Figure_3.jpeg)

![](_page_42_Picture_4.jpeg)

#### **Задание на листе**

Ȃредставьте, что вы робот-чертёжник и вам необходимо нарисовать следующий рисунок одной программой. Какие команды вам понадобятся?

![](_page_43_Picture_2.jpeg)

![](_page_43_Picture_3.jpeg)

#### **Задание на листе**

Ȃредставьте, что вы робот-чертёжник и вам необходимо нарисовать следующий рисунок одной программой. Какие команды вам понадобятся?

![](_page_44_Figure_2.jpeg)

#### **forward left/right goto** поднять перо опустить перо

![](_page_44_Figure_4.jpeg)

Команда поднятия пера – **penup()** Команда опускания пера – **pendown()**

Ȃри поднятом пере черепаха не рисует, но само перо остается видимым.

![](_page_45_Figure_3.jpeg)

![](_page_45_Figure_4.jpeg)

## **Задание**

Что мы должны оставить на экране? В каком месте мы должны поднять перо? В каком опустить?

```
from turtle import*
goto(-360,-325)
for i in range(1,23):
   forward(30)
   left(90)
   forward(30)
   right(90)
exitonclick()
```
![](_page_46_Figure_3.jpeg)

![](_page_46_Picture_4.jpeg)

# **Задание**

Что мы должны оставить на экране? В каком месте мы должны поднять перо? В каком опустить?

![](_page_47_Picture_66.jpeg)

![](_page_47_Figure_3.jpeg)

# **Проверка работы программы**

Добавьте в программу команды penup и pendown и проверьте её работу.

from turtle import\* penup() goto(-360,-325) pendown() for i in range(1,23): forward(30) left(90) forward(30) right(90) exitonclick()

![](_page_48_Figure_3.jpeg)

![](_page_48_Picture_4.jpeg)

#### ȁпишите работу программы

![](_page_49_Figure_2.jpeg)

![](_page_49_Picture_3.jpeg)

## **Задание**

Ȁапишите программы для предыдущего рисунка.

#### **Рисование звезды:**

line=50 for i in range(1,6): forward(line) right(144)

![](_page_50_Picture_4.jpeg)

### **Задание. Решение**

Ȁапишите программы для предыдущего рисунка.

from turtle import\* line=50 color("yellow") penup() goto(-100,-50) pendown() for i in range $(1,6)$ : forward(line) right(144)

penup()  $\text{goto}(0,0)$ pendown() for i in range $(1,6)$ : forward(line) right(144)

penup() goto(100,50) pendown() for i in range $(1,6)$ : forward(line) right(144) exitonclick()

![](_page_51_Figure_5.jpeg)

#### **Дополнительные задания**

![](_page_52_Figure_1.jpeg)

![](_page_52_Picture_2.jpeg)

# **Сегодня на уроке**

- Работа с циклом;
- Перемещение черепашки;
- Команда goto();
- $\bullet$  penup() *u* pendown();
- Звёздное небо.

![](_page_53_Figure_6.jpeg)

![](_page_53_Picture_7.jpeg)

### **Задание на дом. Уровень 1**

Ȁапишите программу для получения следующего изображения.

![](_page_54_Figure_2.jpeg)

### **Задание на дом. Уровень 2**

#### Ȁапишите программу для получения следующего изображения с вводом данных.

![](_page_55_Figure_2.jpeg)

![](_page_55_Figure_3.jpeg)